## National Institutes of Health/Office of Extramural Research

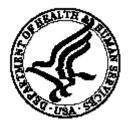

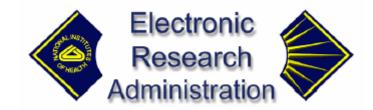

## FSR Extramural Release Notes Version 1.0.0.0

(DRAFT) January 11, 2003

## <u>FSR Release Notes</u> <u>Extramural Community</u>

Changes listed below include enhancements and fixes made for Emergency Patch Releases and planned December Release.

- 1. FSR5223 Added a data entry field, Prior Unexpended Balance, to the FSR Entry / Edit screen to capture the prior unobligated balances. The value of this field is added to the total federal awarded amount displayed in the 10o field.
- 2. FSR5340 Changed CAS generate function to include "05925" transaction record even if FSR amount is equal to zero.
- 3. FSR5336 Made "Submitted Date" field a read-only field for FSR users and editable field for OFM users.
- 4. FSR5329 Display of currency fields on PDF report always rounded to 2 decimal places.
- 5. FSR5333 Display action link for only the latest FSR record.
- 6. FSR5385 Corrected mapping for the Object class code used for CAS generation.
- 7. FSR5443 Modified algorithm for the Total Awarded Amt calculation.
- 8. FSR5444 Modified algorithm to calculate CAS Transaction Amount: Instead of 10P + 10S it's going to be 10P + 10M.
- 9. FSR5341 Added alert when accepting FSR.
- 10. FSR5386 Added scheduled FTP CAS file as part of CAS Export (new requirements use case updated).
- 11. FSR5326 Added star beside required fields.
- 12. FSR5312 Don't allow to enter more than 20 characters into the Recipient ID field.
- 13.FSR5387- On the Grant Information part of the screen, display 'N' if Snap Indicator is null.
- 14 FSR5528 Make .pdf report fit on one page.
- 15. FSR5445 Changed FSR\_APPLS view to include amendments (suffix\_code like 'A%') and terminated grants (appl\_status\_code = '03').
- 16. FSR5443 Data displayed in the "Previously Reported" column of the Long Form should be zero for the type 7 grants (the new algorithm is to match grants by the document number).

## **SCREEN CHANGES**

FSR Search Screen (FSR8013) – the look did not change for December Release (different from the User Guide) but allowed search by Suffix Code.

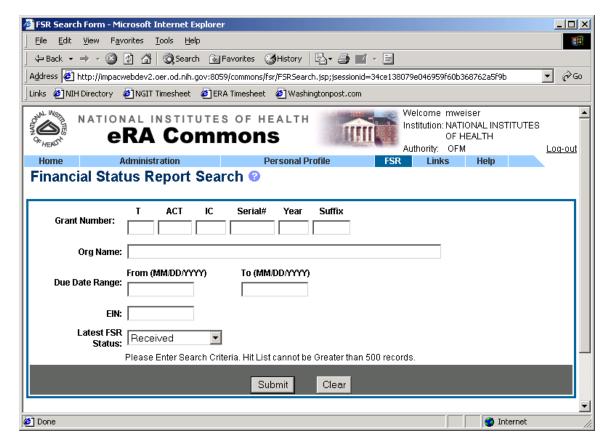

FSR Details Screen (FSR8004) – not changed for December Release but different from the User Guide.

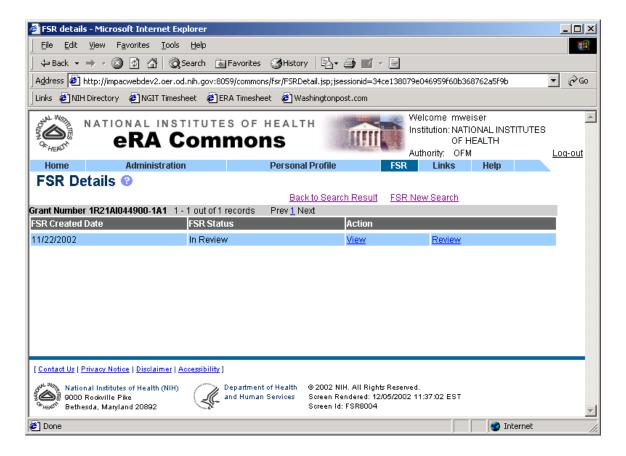

*View the FSR (.pdf report) – not changed for December Release but different from the User Guide.* 

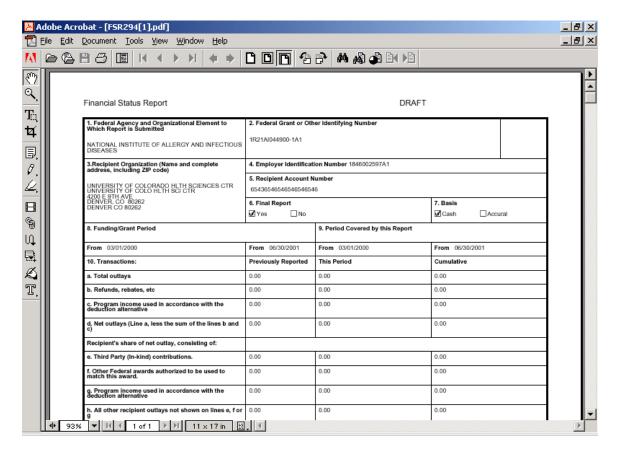

FSR Edit Screen (FSR8005) —changed for December Release, added 'Prior Unexpended Balance' field and added this filed to the calculation formula.

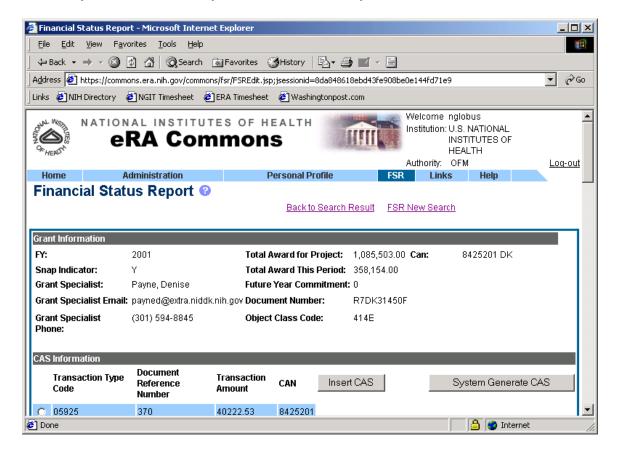

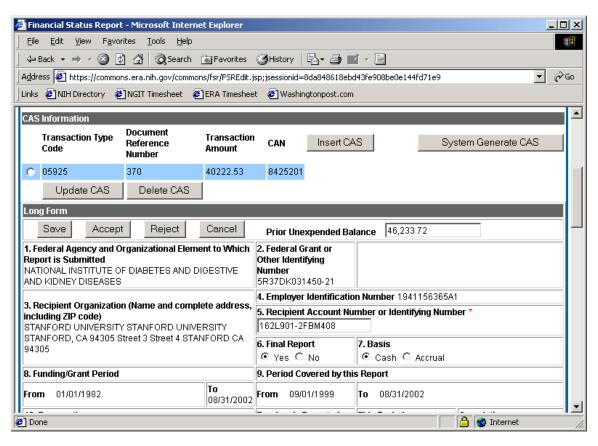

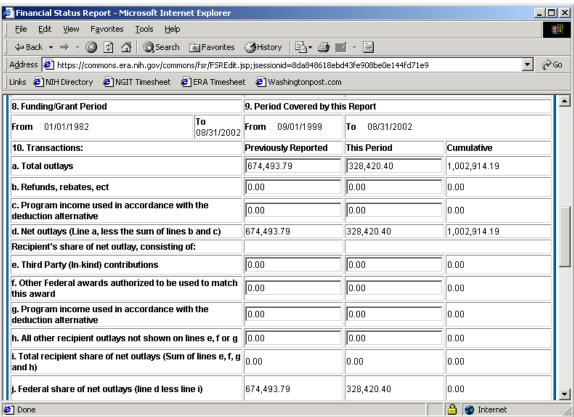

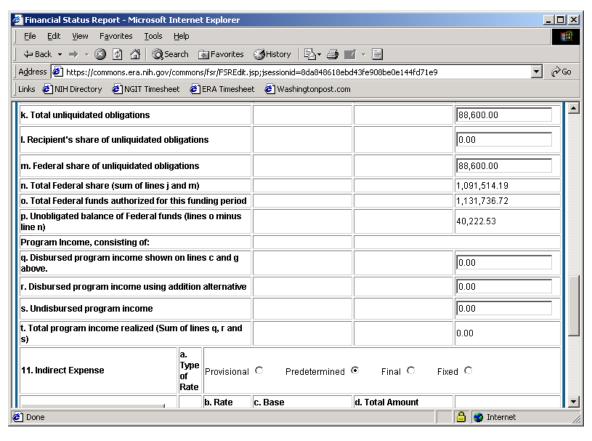

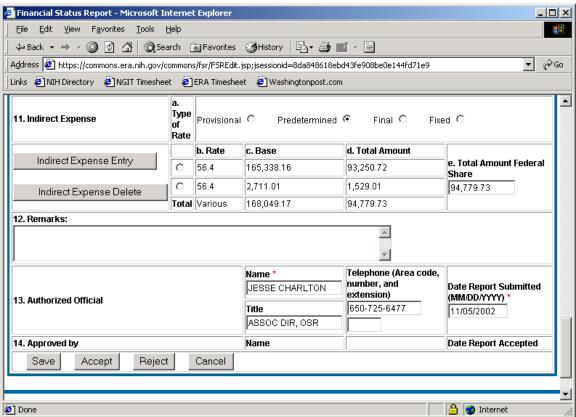

Indirect Expense Calculation (FSR8006) – not changed for December Release but different from the User Guide

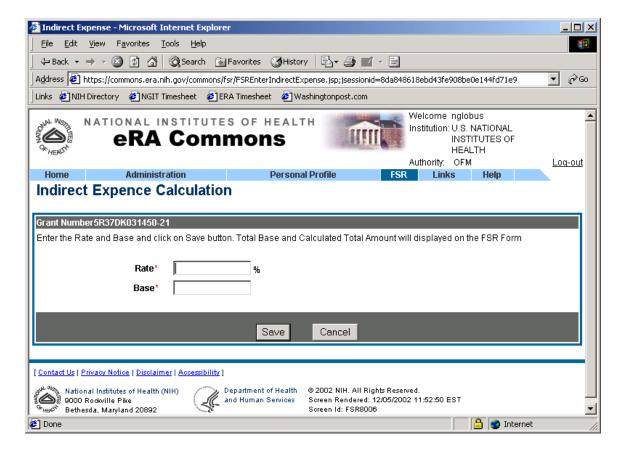

Enter/Edit FSR CAS Transaction (FSR8003) – not changed for December Release but different from the User Guide

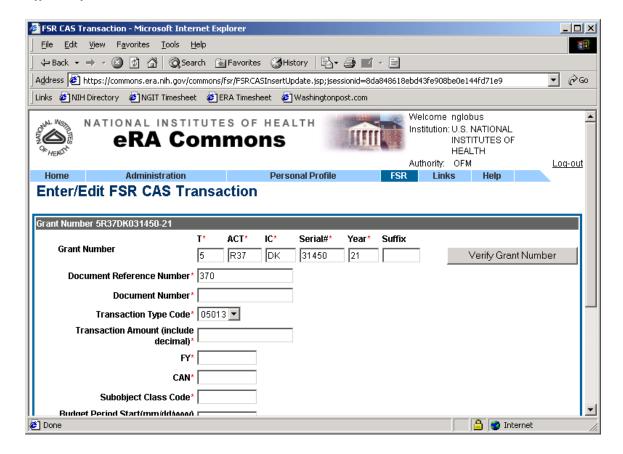